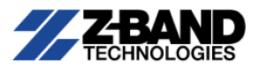

# Z-Light 6TX / 16TX / 26TX Intelligent Direct Modulated Optical Transmitter Operating Manual

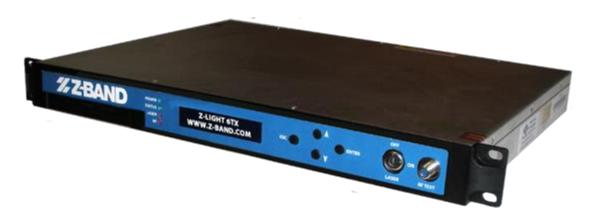

## **Z-Band Technologies**

848-B N. Hanover St., Carlisle, PA 17013 866.902.2606

www.z-band.com

October 2018 (Version 2k)

This manual is intended solely for use by purchasers of **Z-Band Technologies**, **LLC**. transmitters and their qualified service technicians. This document is the property of **Z-Band Technologies**, **LLC**. and incorporates proprietary subject material and information. The use of all design, manufacture, reproduction, and all other rights regarding these contents in whole or part without **Z-Band Technologies**, **LLC**. written consent is expressly prohibited. **Z-Light®** and the **Z-Band logo** are registered trademarks of **Z-Band Technologies**, **LLC**.

Phone: (866) 902-2606 FAX: (717) 249-3253

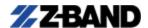

## SAFETY CONSIDERATIONS

Dangerous voltages are present within the equipment. These voltages may not be insulated and may be of sufficient strength to cause serious bodily injury if touched. DO NOT OPEN THIS EQUIPMENT.

IN THIS REDUNDANT POWERED SYSTEM BOTH AC POWER SUPPLIES MUST BE TURNED OFF/DISCONNECTED TO POWER DOWN THE UNIT.

Only qualified service personnel are to install or service the equipment. The performance and reliability of the equipment can be adversely and permanently affected by incorrect installation or servicing and the safety of the equipment operator can be compromised. Problems caused by unqualified installation/service personnel are NOT COVERED BY WARRANTY.

WARNING: To reduce the risk of fire or electrical shock or bodily harm, do not expose this equipment to rain or moisture and DO NOT OPEN THIS EQUIPMENT.

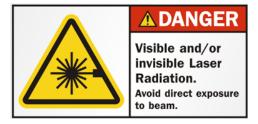

Optical Output Safety: 1310nm and 1550nm Optical Transmitter units may emit harmful invisible laser radiation. These products may emit harmful laser radiation if powered on and the optical path is exposed or the case is opened. DANGER: DO NOT WORK ON THE OPTICAL

PATH, CONNECTIONS, ETC WHEN TRANSMITTER POWER IS ON.

## IMPORTANT SAFEGUARDS

Z-Band Technologies, LLC. strongly advises you to read and understand the following safety instructions prior to installing and operating this equipment.

- Read These Instructions first: All safety and operating instructions should be read thoroughly and understood completely before installing or operating this equipment. All safety and operating instructions should be retained for future reference.
- Heed All Warnings: All warnings on the equipment and in this Operating Manual should be adhered to.
- Provide Adequate Ventilation: Do not block or cover openings in this equipment. These are provided for ventilation and protection from overheating. Maximum operating ambient temperature is 40°c.

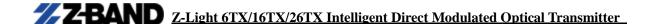

- Provide the Required Power sources: Operate this equipment only from the type of power source indicated on the rear panel. CAUTION: For continued protection against risk of fire, replace the fuses (if necessary) with only one of the same type and rating.
- Adequate Grounding and Power Polarization: This equipment is equipped with polarized AC line plugs (a plug having one blade wider than the other). This plug will fit into the power outlet only one way as a safety feature. Do not defeat the safety purpose of the polarized plug.
- **INSTALLER NOTE:** This reminder is provided to call your attention to guidelines for proper grounding. Specifically the cable ground shall be connected to the building grounding system, as close to the point of cable entry as practical. The equipment enclosure ground must also be attached and a ground screw connection is provided on the rear of the equipment enclosure for this purpose.
- Servicing: Refer all servicing to qualified personnel. Opening or removing covers may expose dangerous voltages. THESE TRANSMITTERS DO NOT HAVE USER SERVICABLE INTERNAL PARTS - DO NOT OPEN THE TRANSMITTER CABINET. When replacement parts are required (the replaceable power supplies), make sure the service technician uses only replacement parts provided by Z-Band Technologies, LLC. (available from Z-Band Technologies-Authorized Distributors) and to SERVICE ONLY WHEN POWER HAS BEEN DISCONNECTED. Unauthorized substitutions may result in fire, electric shock, or improper operation of the unit and void all warranties.
- Optical Output Safety: 1310nm and 1550nm Optical Transmitter units may emit harmful invisible laser radiation. These products may emit harmful laser radiation

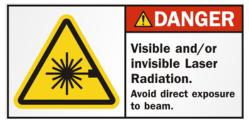

if powered on and the case is opened or the optical path is exposed. DANGER: DO NOT WORK ON THE OPTICAL PATH. **CONNECTIONS, ETC WHEN** TRANSMITTER POWER IS ON.

## Laser Safety Information:

- Viewing the laser output with (or even without instruments) may pose an eye hazard.
- Laser power could be accessible if optical connector is open or fiber is broken.
- CAUTION: Lasers may be on whenever the transmitter is powered.
- CAUTION: Use of controls, adjustments, and procedures other than those specified herein may result in hazardous laser radiation exposure.
- DANGER: 1310nm and 1550nm Optical Transmitter units may emit harmful invisible laser radiation. These products may emit harmful laser radiation if powered on and the optical path is exposed or the case is opened. DANGER: DO

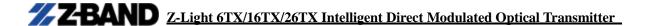

NOT WORK ON THE OPTICAL PATH, CONNECTIONS, ETC WHEN TRANSMITTER **POWER IS ON.** 

## **Table of Contents**

## **Z-Light** 6TX/16TX/26TX Intelligent Direct Modulated Optical Transmitter

| 5.4 Remote Monitoring: SNMP                                   | 24 - |
|---------------------------------------------------------------|------|
| 5.5 WEB Network Management                                    | 25 - |
| 6. Maintenance and Troubleshooting                            | 27 - |
| 6.1 Cleaning Fiber Optic Connectors                           | 27 - |
| 6.1.1 Cleaning Patch Cord or Pigtail Fiber Optical Connectors | 28 - |
| 6.2 Troubleshooting                                           | 29 - |
| 6.3 After-Sales Service                                       | 31 - |
| 6.4 Disclaimer                                                | 31 - |

# **Safety Reminder**

DANGER: The transmitter emits invisible laser radiation. AVOID DIRECT EXPOSURE TO LASER. Never operate the unit with a broken fiber or with a fiber connector open or disconnected. Never work on the optical connections with the equipment power attached. This unit has redundant power – BOTH supplies must be powered down.

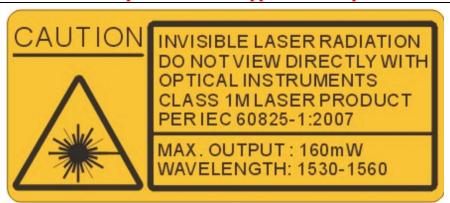

## 1. Overview

### 1.1 About This Manual

This instruction manual is a complete guide to install and operate the (1RU) **Z-Light 6TX/16TX/26TX** optical transmitter. **Please read the entire manual and understand** 

#### the safety precautions before beginning installation.

This manual is applicable to the Z-Light 6TX/16TX/26TX optical transmitter.

- Chapter 1 gives general information about the Z-Light 6TX/16TX/26TX optical transmitter.
- Chapter 2 describes the complete technical specifications of Z-Light 6TX/16TX/26TX.
- Chapter 3 describes the front/rear panel interfaces and menu system.
- Chapter 4 tells you how to install the Z-Light 6TX/16TX/26TX optical transmitter.
- Chapter 5 tells you the communication settings of the Z-Light 6TX/16TX/26TX.
- Chapter 6 describes maintenance and what to do in the event of problems.

## 1.2 Product Description

The Z-Light 6TX/16TX/26TX intelligent directly modulated optical transmitter is mainly used in 1310nm optical fiber transmission systems. It uses advanced intelligent electronic predistortion compensation technology.

The Z-Light 6TX/16TX/26TX intelligent directly modulated optical transmitter is one of the most important components used to build a CATV-HFC network. It is mainly used to transmit analog video, digital television signal, telephone voice signal and data (or compressed data) signal providing a high quality low cost transmitter solution for CATV.

Z-Light 6TX/16TX/26TX: 1310nm directly modulated optical transmitter, uses a DFB laser, the optical output power is from +6 to +15dBm.

## **Block Diagram**

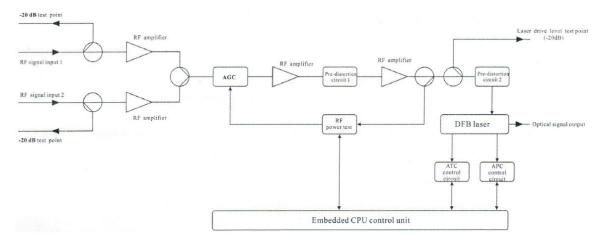

Z-Light 6TX/16TX/26TX directly modulated optical transmitter block diagram

## 1.3 Important Product Details and Applications

- Supports 1.2 GHz and DOCSIS 3.1
- USA technology high quality EMCORE ORTEL DFB Laser
- Dual redundant, hot swappable power supply modules (48VDC optional)
- Use in 1310nm Optical fiber transmission systems
- **Building CATV HFC networks**

### 2. Technical Parameters

| Item                 | Unit | Technical parameters                                  |  |  |  |
|----------------------|------|-------------------------------------------------------|--|--|--|
| Optical output power | mW   | 6, 12, 22 mW Options                                  |  |  |  |
| Optical wavelength   | nm   | 1310±20                                               |  |  |  |
| Laser type           |      | USA technology, high quality EMCORE ORTEL DFB laser   |  |  |  |
| Optical modulation   |      | Direct optical intensity modulation                   |  |  |  |
| mode                 |      | Direct optical intensity modulation                   |  |  |  |
| Optical connector    |      | SC/ADC                                                |  |  |  |
| type                 |      | SC/APC                                                |  |  |  |
| Frequency range      | MHz  | 47-870/1003/1218 (depending on selected channel load) |  |  |  |
| RF input level       | dΒμV | 75-85 dB $\mu$ V (+12 to +28dBmV)                     |  |  |  |
| Flatness in band     | dB   | ±0.75                                                 |  |  |  |

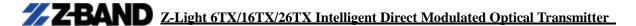

| RF input impedance    | Ω  | 75                                                          |  |  |
|-----------------------|----|-------------------------------------------------------------|--|--|
| Input return loss     | dB | ≥ 50                                                        |  |  |
| C/CSO                 | dB | ≥ 62                                                        |  |  |
| C/CTB                 | dB | ≥ 67                                                        |  |  |
| C/N                   | dB | ≥ 52                                                        |  |  |
| AGC control range     | dB | ±5                                                          |  |  |
| MGC control range     | dB | 0-15                                                        |  |  |
| Power supply voltage  | V  | AC 110V-250V ( 50/60Hz ) ( hot swappable redundant-power )  |  |  |
| Consumption           | W  | 15                                                          |  |  |
| Operating temperature | °C | 0 - +45 (+32 - +113°F)                                      |  |  |
| Storage temperature   | °C | -20 - +65 (-4 - +150°F)                                     |  |  |
| Relative humidity     | %  | Max 95% no condensation                                     |  |  |
| Dimension             | mm | 483 ( W ) ×380 ( D ) ×44 ( H ) (19in W x 15in D x 1.75in H) |  |  |

## Optical link carrier to noise ratio degradation table

| Optical |      | Optical link loss (dB) |      |      |      |      |      |      |      |      |      |      |      |      |      |
|---------|------|------------------------|------|------|------|------|------|------|------|------|------|------|------|------|------|
| power   | 4    | 5                      | 6    | 7    | 8    | 9    | 10   | 11   | 12   | 13   | 14   | 15   | 16   | 17   | 18   |
| 4mW     | 53.8 | 52.8                   | 51.8 | 51   | 50.1 | 49.2 | 48.2 |      |      |      |      |      |      |      |      |
| 6mW     |      |                        |      | 53.0 | 52.0 | 51.0 | 50.1 | 49.1 | 48.1 |      |      |      |      |      |      |
| 8mW     |      |                        |      |      | 52.8 | 51.9 | 51.0 | 50.1 | 49.2 | 48.2 |      |      |      |      |      |
| 10mW    |      |                        |      |      |      | 52.9 | 51.9 | 51.0 | 50.1 | 49.1 | 48.2 |      |      |      |      |
| 12mW    |      |                        |      |      |      |      | 52.7 | 51.8 | 50.8 | 49.9 | 49.0 | 48.0 |      |      |      |
| 14mW    |      |                        |      |      |      |      |      | 52.4 | 51.5 | 50.5 | 49.5 | 48.6 | 47.8 |      |      |
| 16mW    |      |                        |      |      |      |      |      |      | 52.0 | 51.0 | 50.1 | 49.1 | 48.1 |      |      |
| 18mW    |      |                        |      |      |      |      |      |      | 52.5 | 51.6 | 50.6 | 49.7 | 48.7 | 47.9 |      |
| 20mW    |      |                        |      |      |      |      |      |      |      | 51.9 | 51.0 | 50.0 | 49.0 | 48.0 |      |
| 22mW    |      |                        |      |      |      |      |      |      |      | 52.2 | 51.4 | 50.4 | 49.4 | 48.6 | 47.8 |
| 24mW    |      |                        |      |      |      |      |      |      |      |      | 51.5 | 50.3 | 49.2 | 48.5 | 47.7 |
| 26mW    |      |                        |      |      |      |      |      |      |      |      | 51.5 | 50.2 | 49.2 | 48.5 | 47.6 |
| 28mW    |      |                        |      |      |      |      |      |      |      |      | 51.6 | 50.4 | 49.3 | 48.6 | 47.8 |
| 31mW    |      |                        |      |      |      |      |      |      |      |      |      | 51.3 | 50.4 | 49.3 | 48.5 |

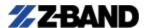

## 3. Panel Interface and Menu System Description

## 3.1 Front Panel

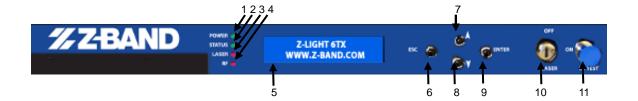

| 1  | Power Indicator        | 2               | Status (Run Indication)   | 3 | Laser Status Indicator |
|----|------------------------|-----------------|---------------------------|---|------------------------|
| 4  | RF Input Indicator     | DEL ALE A FOLIA |                           | 6 | ESC/Cancel/Back/Exit   |
| 4  | KI input indicator     | 5               | LCD Display               | 0 | button                 |
| 7  | UP button              | 8               | DOWN button               | 9 | Enter/Select button    |
|    |                        |                 | RF input test port (-20dB |   |                        |
| 10 | Laser On/Off Keyswitch | 11              | compared to rear RF       |   |                        |
|    |                        |                 | input ports)              |   |                        |

## **3.1.1 Indicator Description**

| Power Indicator (POWER) | Power on                             | LED Green          |
|-------------------------|--------------------------------------|--------------------|
| Status Indicator (RUN)  | Running normally                     | LED Flashing Green |
| Laser Status Indicator  | Laser OFF                            | LED Flashing Red   |
| (ON/OFF)                | Laser ON                             | LED Green          |
| RF Input Indicator (RF) | No input or exceeds the normal range | LED Flashing Red   |
| Kr input indicator (Kr) | Normal                               | LED Green          |

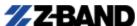

### 3.2 Rear Panel

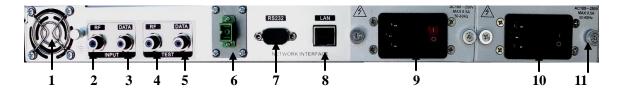

| No.   | Name                      | Remark                                                                                                    |  |  |  |
|-------|---------------------------|----------------------------------------------------------------------------------------------------|--|--|--|
| 1     | Fan                       | Cooling air exhaust. Do not obstruct.                                                                                                    |  |  |  |
| 2, 3  | RF/"Data" Input           | RF and "Data" Input ports are both interchangeable as RF inputs                                                                                                    |  |  |  |
| 4, 5  | RF/"Data" Test            | RF input Test ports (-20dB compared to RF/"Data" input ports)                                                                                                    |  |  |  |
| 11    | Ground Screw              | Used for connecting the transmitter to building ground                                                                                                    |  |  |  |
| 6     | Optical Signal<br>Output  | CAUTION - LASER: This is the optical signal output port (standard connector is SC/APC). TURN OFF LASER OR REMOVE ALL AC POWER BEFORE ACCESSING OR CONNECTING TO THIS PORT. |  |  |  |
| 7     | RS232 interface           | Console: used for configuring the network management parameters.                                                                                                    |  |  |  |
| 8     | LAN interface             | Corresponds to IEEE802.3 10Base-T, used for network management.                                                                                                    |  |  |  |
| 9, 10 | Switching Power<br>Module | Hot pluggable, redundant 110-240VAC (50/60Hz)                                                                                                    |  |  |  |

## 3.3 Power Module

## **3.3.1 110-240VAC Power Module**

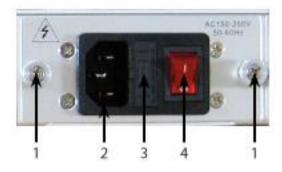

| 1 | Mounting screws | 2 | 110/240VAC power cord input | 3 | Fuse |
|---|-----------------|---|-----------------------------|---|------|
| 4 | Power switch    |   |                             |   |      |

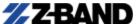

### 3.4 Menu Operation

Prior to powering on the equipment: ensure that the laser switch key is on "OFF" position before power on. Observe all laser and electrical safety precautions before powering up the equipment. Power on the unit. On boot/power up the transmitter will do a self-test and display the Z-Band Technologies, LLC. Part Number, including the power output, for example: "Z-light 6TX" for a 1310nm Direct Modulated Optical Transmitter with a 6mW output. After the unit passes self-test, rotate the key to the "ON" position which will then be shown on the display.

The main menus are only accessible when the Laser On/Off Switch has been turned on. Ensure that there are no open optical connections and observe all safety precautions then turn on the laser. Press ENTER to see the Main Menu list. If the LCD display turns off you may press the ESC button to turn it on again.

#### 3.4.1 Main Menu

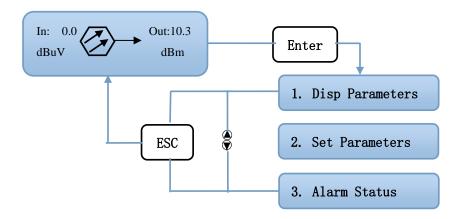

| Displayed parameters | Comments                           |
|----------------------|------------------------------------|
| In: 0.0 Out:10.3 dBm | Display when Laser is Switched ON. |
| 1. Disp Parameters   | Menu one: Display parameters       |
| 2. Set Parameters    | Menu two: Set parameters           |
| 3. Alarm Status      | Menu three: Alarm status           |

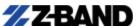

## 3.4.2 Display Parameters Menu

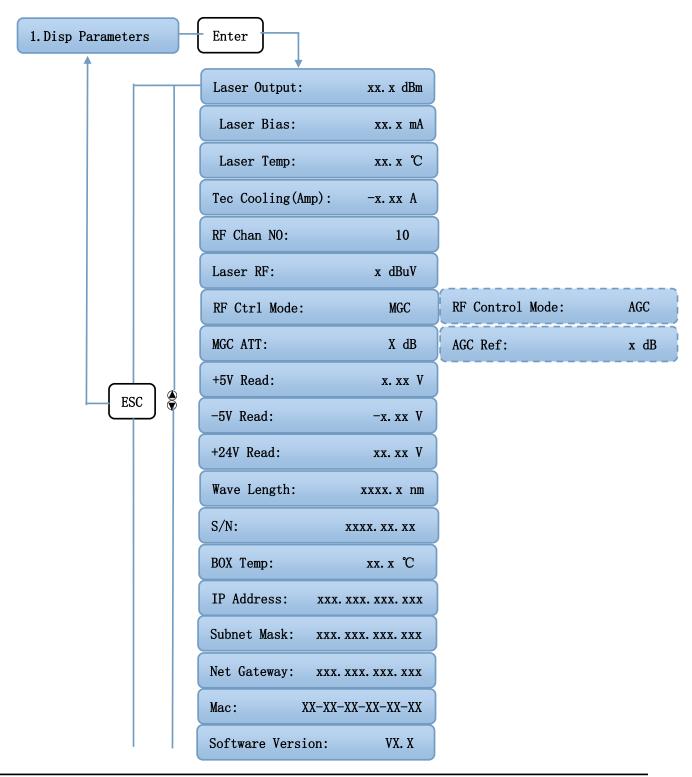

www.z-band.com

Phone: (866) 902-2606 FAX: (717) 249-3253

- 11 -

| D'ada da a           | Comments                                                         |  |
|----------------------|------------------------------------------------------------------|--|
| Displayed parameters | (No settings can be changed in this "View-Only" Menu)            |  |
| Laser Output         | Laser output optical power                                       |  |
| Laser Bias           | Laser bias current                                               |  |
| Laser Temp           | Internal Laser temperature                                       |  |
| Tec Cooling          | Thermoelectric Cooler current                                    |  |
| RF Channel Number    | Number of RF Channels being transmitted (setting this in the SET |  |
|                      | PARAMETERS menu gives better accuracy in the RF signal           |  |
|                      | levels displayed).                                               |  |
| Laser RF             | Laser RF input signal level                                      |  |
| RF Control Mode      | RF control mode (either AGC or MGC)                              |  |
| MGC ATT              | MGC attenuation (in MGC mode)                                    |  |
| AGC Ref              | AGC offset (in AGC mode)                                         |  |
| +5V Read             | +5V monitoring voltage                                           |  |
| -5V Read             | -5V monitoring voltage                                           |  |
| +24V Read            | +24V monitoring voltage                                          |  |
| Wavelength           | Laser wavelength – 1310nm                                        |  |
| S/N                  | Serial number                                                    |  |
| Box Temperature      | Internal temperature of the transmitter box                      |  |
| IP Address           | Local IP Address                                                 |  |
| Subnet Mask          | Subnet mask                                                      |  |
| Net Gateway          | Gateway IP Address                                               |  |
| Mac                  | MAC address                                                      |  |
| Software Version     | Software/Firmware Version number (v1.16.1411.1 or later)         |  |

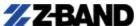

#### 3.4.3 Set Parameters Menu

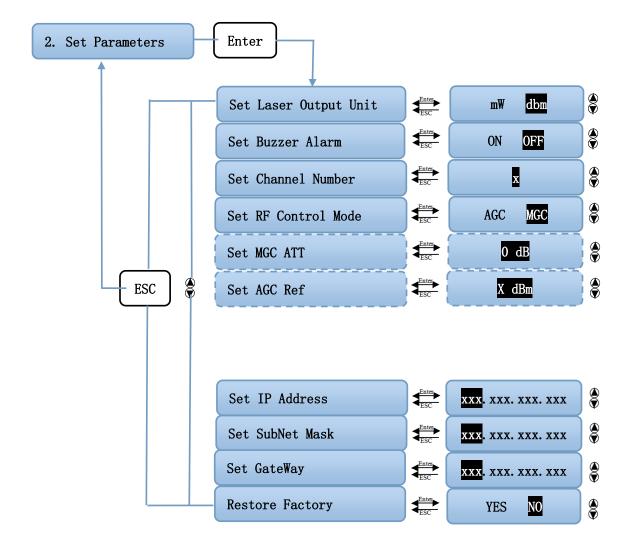

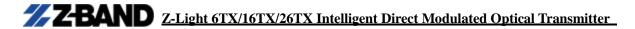

| Displayed parameters   | Comments                       | Remarks                                 |
|------------------------|--------------------------------|-----------------------------------------|
| Set Laser Output Unit  | Set the unit of output optical | Either mW or dBm                        |
| Set Laser Output Offit | power                          | Ettilei iiiw oi dbiii                   |
| Set Buzzer Alarm       | Turn on/off alarm buzzer       | Either ON or OFF                        |
| Set Channel Number     | Set the number of RF channels  | Default is set, Change to actual number |
| Set RF Control Mode    | Set the RF control mode        | Either AGC or MGC                       |
| Set MGC Att            | Set the ATT in MGC mode        | Attenuation: adjustable range 0~20dB    |
| Set AGC Ref            | Set the offset in AGC mode     | Adjustable range ±5dB                   |
| Set Local IP Address   | Set the IP address             |                                         |
| Set SubNet Mask        | Set the subnet mask            |                                         |
| Set GateWay            | Set the gateway                |                                         |
| Restore Factory        | Restore factory settings       |                                         |

## 3.4.4 Alarm Status Menu

| The displayed alarm content – ONLY DISPLAYED IF AN ALARM CONDITION EXISTS | Comment                     |
|---------------------------------------------------------------------------|-----------------------------|
| RF Alarm                                                                  | RF alarm                    |
| Laser Temp                                                                | Laser temperature alarm     |
| Laser Bias                                                                | Laser bias current alarm    |
| Laser Tec                                                                 | Laser cooling current alarm |
| Output Alarm                                                              | Output optical power alarm  |
| +5V Alarm                                                                 | +5V alarm                   |
| -5V Alarm                                                                 | -5V alarm                   |
| +24V Alarm                                                                | +24V alarm                  |

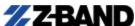

## 4. Installing Z-Light 6TX/16TX/26TX Optical Transmitter

## 4.1 Receiving and Inspecting

As you unpack your unit, inspect the shipping container and equipment for damage. Save the shipping material for future use. If the container or the equipment is damaged, notify both the freight carrier and Z-Band Technologies, LLC.

**CAUTION:** To protect yourself from potential injury and to protect

the equipment from further damage, do NOT power up and do NOT perform any operational tests if the equipment appears to be damaged.

### 4.1.1 Instruments and tools

- 1. An optical power meter;
- 2. A digital multimeter;
- 3. A standard optical fiber test jumper (SC/APC for standard SC/APC);
- 4. Fiberoptic cleaning cartridge kit

### 4.1.2 Precautions

Heed the following precautions (as well as those detailed earlier in this manual) when working with the Z-Light 6TX/16TX/26TX.

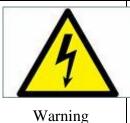

Read the installation instructions before connecting the system to the power source.

All Rights Reserved © 2018 Z-Band Technologies, LLC. Phone: (866) 902-2606 FAX: (717) 249-3253 - 15 -

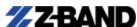

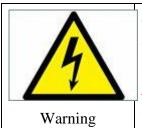

The AC Power Supply switches must be accessible at all times, because they serve as the main disconnecting device. IN THIS REDUNDANT POWERED SYSTEM BOTH AC POWER SUPPLIES MUST BE OFF/DISCONNECTED TO POWER DOWN THE UNIT.

## 4.2 Installation Steps Overview

- 1. Before installing the equipment, please read this manual carefully and install the equipment according to the manual. Note: For damage caused by installation not being completed according to the manual, Z-Band Technologies, LLC. cannot be responsible and cannot supply free warranty service or free replacements.
- 2. Remove the device from the box; bolt it to the rack and ground reliably. (The grounding resistance must be  $< 4\Omega$ ). See section 4.3 for details.
- 3. Use the digital multimeter to check the AC supply voltage, make sure the supply voltage complies with the requirements and the power supply switches are in the "OFF" position. Then connect the power supplies AC power cords.
- 4. Attach the coaxial cable and input the RF signal, turn the power supplies on and observe the front panel LED status. After the LED working status indicator turns green, the device is working normally. Turn ON the Laser Switch then press the ENTER button on the front panel to check the operating parameters.
- **5.** Power down the entire unit.
- 6. Connect the optical power meter to the optical signal output end by an optical fiber test jumper. Power up the unit, turn on the laser, then measure the optical output power. Confirm the measured optical output power and the displayed power are the same and have reached the nominal value. (Confirm the optical power meter is on 1310nm wavelength test position; the optical fiber test jumper is the correct connectorized one, SC/APC, and the connector and jumper surface has no dirt, contamination, etc). Power down the unit and then remove the optical fiber test jumper and optical power meter; connect the device to the network (see section 4.3.3). The device has then completed initial installation and debugging.

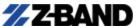

## 4.3 Mounting Z-Light 6TX/16TX/26TX

## 4.3.1 Mounting the Z-Light 6TX/16TX/26TX in the Rack

Mounting the Z-Light 6TX/16TX/26TX in the standard 19 inch equipment rack:

- 1. Place the equipment in the rack.
- 2. Use four rack mounting screws through the front faceplate flange to mount the Z-Light 6TX/16TX/26TX to the rack.
- 3. Reliably ground the equipment. The ground terminal is on the rear panel.
- 4. Visually inspect each button on the front panel to ensure that it is not (accidentally during installation) been pressed and pushed slightly sideways so that it is trapped under the edge of its hole. If a button is trapped, tap the button to move it so that it is able to move freely.

## 4.3.2 Connecting the RF Cables

Connect the RF input cable to the rear of the Transmitter. A -20dB RF test connector is located on the front of the transmitter.

## 4.3.3 Connecting the Optical Fiber Cable

#### **Z-Light 6TX/16TX/26TX** has one optical connector.

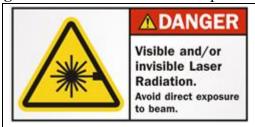

**DANGER:** The fiber carries invisible

laser radiation. AVOID DIRECT EXPOSURE TO LASER. Never operate the unit with a broken fiber or with a fiber connector disconnected.

- 1. Verify the matched Z-Light 6TX/16TX/26TX fiber cable connector type according to the ordering information (default is SC/APC).
- 2. Verify that the fiber cable connector has been cleaned properly. If the fiber cable connector needs to be cleaned, follow the cleaning procedure outlined in section 6.1
- 3. Verify that the Z-Light 6TX/16TX/26TX optical connector has not been exposed to any contamination. Damage to the equipment due to connector contamination is NOT covered by warranty.

All Rights Reserved © 2018 Z-Band Technologies, LLC. Phone: (866) 902-2606 FAX: (717) 249-3253 - 17 -

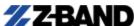

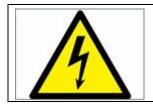

**NOTE:** Any contamination of optical connector can significantly degrade optical link performance. This degradation will most likely manifest itself as poor signal-to-noise (SNR) performance.

### 4.3.4 Connecting the Ethernet Cable

You can connect the Z-Light 6TX/16TX/26TX to your TCP/IP LAN network in order to monitor and control the transmitter remotely. After you complete the installation procedures described in this chapter, you can use a network management system (NMS) to monitor and control the Z-Light 6TX/16TX/26TX.

To connect the Z-Light 6TX/16TX/26TX, you must use a shielded and grounded Category 5 Ethernet cable.

To connect the Ethernet cable:

- 1. Connect an Ethernet cable to the transmitter's RJ-45 Ethernet port. The Ethernet port is on the rear panel of the transmitter.
- 2. Verify that the green Link LED is illuminated, indicating that there is a connection.

### 4.3.5 Connecting Power

The Z-Light 6TX/16TX/26TX is normally shipped from the factory as a 110/240VAC redundant power model. After mounting the Z-Light 6TX/16TX/26TX in a rack, follow the power connection procedure below for the model that you are installing.

It is equipped with two 110/240VAC switching power supplies that require input voltage of  $110\sim265$ VAC, at  $50\sim60$ Hz single phase. The AC power plugs and switches are located on the rear of the unit.

Follow all safety precautions detailed earlier in this manual. Prior to powering on the equipment: ensure that the laser switch key is on "OFF" position before power on. After the unit passes self-test, rotate the key to "ON" position according to the displayed message. Turn on the power sources (for both power supplies). It takes about 60 seconds for all systems to complete self-test and then to boot up into full operation.

## 5. Communication Setup

## **5.1 RS232 Communication Interface Description**

The transmitter uses a DB9 standard connector for the Console connection/configuration, SNMP configuration, etc and the pin definitions are as follows:

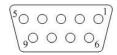

- 1: No Connect
- 2: TX
- 3: RX
- 4: No Connect
- 5: GND
- 6: No Connect
- 7: No Connect
- 8: No Connect
- 9: No Connect

The serial communication uses the standard NRZ form, 1 start bit, 8 data bits, 1 stop bit and the baud rate is 38400.

## 5.2 Setting up PuTTY for RS232 Communication to Transmitter

PuTTY is a terminal program used to connect to your transmitter using a serial port or a USB to serial adapter which connects to the RS232 serial port on your transmitter. If you have not set up PuTTY on your Windows computer system, complete the following steps: Download the FREE version of PuTTY at http://www.putty.org/ and install it. Start the PuTTY program:

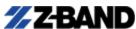

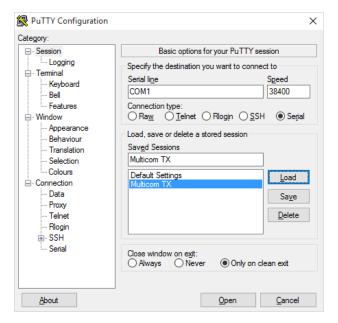

Then for easy use in future sessions: in the right side of the PuTTY window, type in your Saved Sessions name, such as "Z-Band TX", and choose the Serial line (the computer serial or USB adapter port) your serial cable is installed on your computer to connect with your transmitter. Select **Serial** in the **Connection Type**.

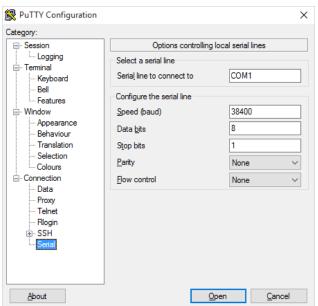

ABOVE: To configure the serial port communications settings: on the PuTTY left side menu at the bottom - click on Serial. Change the serial port configuration to the comport you are using, 38400-baud rate, 8 data bits, no parity bit, 1 stop bit, no data flow control.

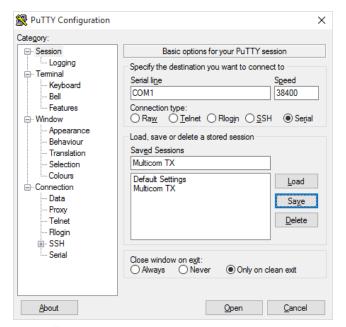

ABOVE: You can click **Session** on the left side menu at top to get back to the main menu and then click the Save button on the right side to save this Session configuration for future Click **Open** at the bottom to start a PuTTY session.

## 5.3 Operating Parameters Configuration

With the transmitter power off, use the serial port cable to connect the RS232 port with the computer port. Open PuTTY which you have already set up. Click on the **Saved** Sessions name that you saved your configuration to and click on Load. Click on Open to begin the session. With the serial cable connected, turn on the transmitter power, you will see the page below. Enter the password to login. Z-Band Technologies, LLC. sets up the factory default password as 123456.

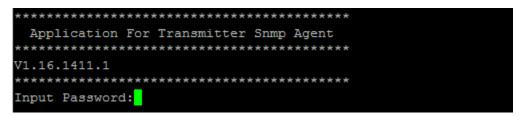

After entering the password, the following screen will be displayed:

You can type your commands in this page and at this command prompt, and then configure the SNMP and other operating parameters of the transmitter unit.

The system supports the following commands:

help List internal commands of the system;

ethcfg Configure the Ethernet operating parameters; settrap Configure the host IP address of the SNMP Trap;

community Configure the SNMP group name; Restore Restore the factory default values;

setpswd Set the login password;

Exit Log out.

#### Specific command use is as follows:

#### help

This command shows current application program version, program name and the internal commands list of the system as follows:

You can also use the "help" command to show more detailed help information for all

other commands, such as "help ethcfg", ethcfg's help information appears as follows:

```
Trans:\>help ethcfg
Examples:
\>ethcfg
show current system ethernet configs.
\>ethcfg ip addr
set local ip address, for example:
ethcfg ip 192.168.1.253
\>ethcfg msk addr
set subnet mask, for example:
ethcfg msk 255.255.255.0
\>ethcfg gw addr
set gateway address, for example:
ethcfg gw 192.168.1.1

Trans:\>
```

#### ethcfg

This command configures the Ethernet parameters, including IP address, subnet mask and gateway. You can refer to the help information for its using.

#### settrap

This command shows or modifies the host IP address list of the SNMP Trap, IP addresses of 0.0.0.0 and 255.255.255.255 don't exist. SNMP Trap does not send to these two addresses.

#### community

This command configures the read-only group name and read-write group name. Use the command "community ro" to configure the read-only, and "community rw" for the read-write. For example, input "community rw public", "public" is the read-write group name. The group name for read-only and read-write are both "public" as the equipment default setting from factory.

#### setpswd

This command is used to modify the login password.

#### Exit

This command is used to log out.

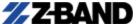

## **5.4 Remote Monitoring: SNMP**

LAN communication interface:

The transmitter uses a RJ45 standard connector, the pin definitions are as follows:

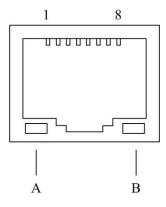

- 1: TX+
- 2: TX-
- 3: RX+
- 4: No Connect
- 5: No Connect
- 6: RX-
- 7: No Connect
- 8: No Connect
- A: Green indicator flashing means that the LAN port is sending data.
- B: Yellow indicator means that the network connection is normal.

#### SNMP General Background

Simple Network Management Protocol (SNMP) is an application layer protocol. It makes the management information and control between network devices much easier. It is part of the TCP / IP protocol. SNMP enables the end-users to manage network performance, find and solve network problems, and monitor for future network upgrades.

Management Information Base (MIB) is the organized hierarchical information set specific to each unit depending on the information and control capabilities. Use SNMP to browse and set these MIB parameters. They are composed of configurable information/variables, and identified by the object identifier.

### **SNMP Configuration**

The IP address and gateway are shipped in the default state, you need to configure them. The configuration of initial settings can be achieved through either the RS-232

interface or the front panel keys. See section 5.3

## 5.5 WEB Network Management

Opening the IE browser and entering the transmitter IP address displays the following transmitter login page. You can read the IP address from the transmitter's **Disp Parameters** LCD menu (OR set it to a new IP address from the **Set Parameters** if you have a potential IP address conflict with other devices on the same network):

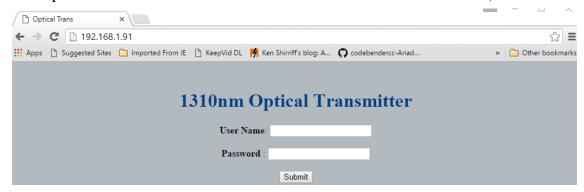

Enter the user name **admin** and password **123456** (Z-Band Technologies, LLC. factory default), to show the following interface:

### 1310nm Transmitter

#### **Display Parameter**

- Disp Parameter
- Set Parameter
- Modify Password

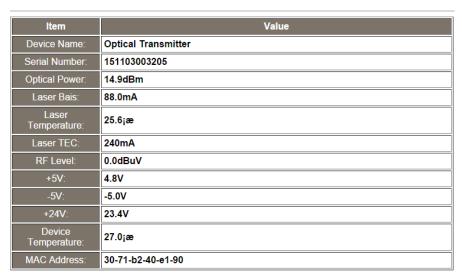

There are 3 sub-interfaces:

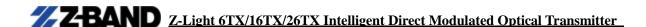

- 1. **Disp Parameter** interface: To display the device display menu and parameter settings.
- 2. **Set Parameter** interface: To set/change the device parameters.
- 3. **Modify password** interface: To modify the login password.

Click **Disp Parameter** to open the following interface above at any time.

This interface displays the device parameters, including optical output power, laser bias current, optical wavelength and power supply voltage, etc.

Click **Set Parameter** to open the following interface:

#### 1310nm Transmitter

#### **Set Parameter**

- Disp Parameter
- Set Parameter
- Modify Password

| Item         | Current | New     | Update |
|--------------|---------|---------|--------|
| Channel Num: | 10      |         | Update |
| RF MODE:     | MGC     | MGC ▼   | Update |
| AGC Ref:     | -5dB    | -5 ▼ dB | Update |
| MGC Ref:     | 20dB    | 0 ▼ dB  | Update |

#### Set IP Parameter

| Item               | Current       | New | Update |
|--------------------|---------------|-----|--------|
| Static IP Address: | 192.168.1.91  |     | Update |
| Subnet Mask:       | 255.255.255.0 |     | Update |
| Default Gateway:   | 192.168.1.1   |     | Update |
| Trap Address1:     | 192.168.1.77  |     | Update |
| Trap Address2:     | 192.168.1.78  |     | Update |

This interface displays the current parameter values, and you can set new parameter values here. The settings will take effect after clicking the **Update** button on the right.

| Item        | Settings                      |  |
|-------------|-------------------------------|--|
| Channel Num | Channel number                |  |
| RF MODE     | RF control mode: AGC/MGC      |  |
| AGC Ref     | AGC control range: -5 to +5dB |  |
| MGC Att     | MGC attenuation: 0-20dB       |  |

Click **Modify Password** to open the following interface for modifying the User name

(Default: admin) or the Password (Default: 123456):

| <b>Modify Login Password</b> |        |  |
|------------------------------|--------|--|
| New User Name :              |        |  |
| Confirm Password :           |        |  |
|                              | Modify |  |

## 6. Maintenance and Troubleshooting

## **6.1 Cleaning Fiber Optic Connectors**

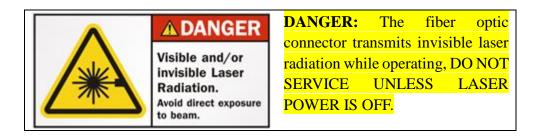

#### CAUTION: Remove laser power before servicing any optical connections.

Dirty optical connectors are the leading source of poor performance in a broadband optical fiber network AND CAN PERMANENTLY DAMAGE YOUR TRANSMITTER (which is NOT covered under Z-Band Technologies, LLC. warranty!). Dirty optical connectors lead to optical signal loss and reflections, which in turn can seriously degrade signal-to-noise (SNR) performance and, in some cases, distortion performance. We recommend that you clean all mating fiber connectors before connecting them to an optical transmitter. In addition, if you suspect that the optical connector of Z-Light 6TX/16TX/26TX may have been exposed to contamination (by a dirty fiber cable connector, for example), you should properly clean the Z-Light 6TX/16TX/26TX optical connector before connecting the optical fiber.

**CAUTION:** Improper cleaning of an optical connector can do more harm than good. Never spray a clean-air product onto the surface of an optical connector. Spraying air onto an optical connector can cause condensation on the connector surface, leaving water spots and trapping

dust. Failing to wipe a connector on dry lens paper immediately after wiping on paper wet with 99%+ isopropyl alcohol can also lead to condensation on the connector. Using low-grade cleaning paper or other cloth to wipe an optical connector can leave microscopic fibers on the optical connector Surface. NEVER USE RUBBING ALCOHOL - it is only about 75% alcohol and the water will contaminate the connectors and fiber.

### 6.1.1 Cleaning Patch Cord or Pigtail Fiber Optical Connectors

**CAUTION - LASER: Remove power before working on the optical connections.** Observe all safety precautions. To clean optical connectors, we recommend using a fiber optic connector cleaning cartridge. In extenuating circumstances, if a cleaning cartridge is not available, follow these steps.

To clean the optical connector of a patch cord or pigtail:

- 1. Fold a piece of unused dry lens cleaning paper twice, for a four-ply thickness.
- 2. Use a drop of high-grade 99%+ isopropyl alcohol to wet part of the paper.
- 3. Lay the connector on the lens cleaning paper with the tip touching the paper.
- 4. In one continuous motion, pull the connector from the wet part of the paper to the dry part.

## **6.2** Troubleshooting

If there is a problem or issue, use Table 6-1 below to analyze the symptoms and potential resolutions.

**Table 6-1: Failure Analysis and Troubleshooting Solutions** 

| Failure Observations                                                                                                    | Failure cause                                                                                                    | Solution                                                                                                    |
|----------------------------------------------------------------------------------------------------|----------------------------------------------------------------------------------------------------|----------------------------------------------------------------------------------------------------|
| Power on, the front panel display screen and power indicator are both off.                                                                                                    | Switching power supply couldn't start; equipment; internal DC power supply is not working.                                                                                                    | Check if the AC power is normal (should be AC: 110V-240V). If the supply voltage is normal, it could be a failure of a switching power supply module. Please contact the dealer or our distributor in your country.                                                                                                    |
| Power on; the display screen is off, only the power indicator is on.                                                                                                    | The internal microprocessor is not working.                                                                                                    | Please contact the dealer or our distributor in your country.                                                                                                    |
| Power on; the optical output power displayed on the front panel display screen and laser status indicator are both normal, but the actual measured optical output power is low. | <ol> <li>The poor quality of the test jumper.</li> <li>The active fiber connector or adapter may be contaminated.</li> <li>The ceramic tube in the adapter may have been broken.</li> </ol>                                                                                                    | <ol> <li>Replace with a good quality test jumper.</li> <li>Clean the contaminated active fiber connector or adapter. For specific cleaning methods see section 6.1.</li> <li>Replace the damaged adapter.</li> </ol>                                                                                                    |
| After initial startup, the video image has an obvious netlike curve or large particles and/or highlights.                                                                       | <ol> <li>The received optical power is too high; the output level of the optical receiver module is too high and the intermodulation index of RF signal is deteriorating.</li> <li>The RF signal input of the optical transmitter is too high; beyond the device's AGC control range, resulting in deterioration of the intermodulation index.</li> <li>The intermodulation index of the RF signal input of the</li> </ol> | <ol> <li>Check the received optical power and make appropriate adjustments (i.e. add optical attenuation).</li> <li>Check the input level of the optical transmitter RF signal, and adjust to the device's required input range. (RF signal input level should be 7288dBμV).</li> <li>Check the intermodulation index of the RF signal input of the optical transmitter and make appropriate adjustments.</li> </ol> |

## **Z-Light** 6TX/16TX/26TX Intelligent Direct Modulated Optical Transmitter

|                                                                                       | optical transmitter itself is poor.                                                                                                    |                                                                                                    |
|---------------------------------------------------------------------------------------|----------------------------------------------------------------------------------------------------|----------------------------------------------------------------------------------------------------|
| After initial startup, the video image has noise.                                     | <ol> <li>The received optical power is not high enough, results in decrease of C/N.</li> <li>The RF signal level input is too low; making the modulation of the laser insufficient.</li> <li>The C/N index of system link signal is too low.</li> </ol> | <ol> <li>Clean the active fiber connectors.         For specific methods see section         6.1     </li> <li>Check the RF signal level input         and adjust to the device required         input range. (7288dBμV). When         the input channel number is less         than 15, set to the MGC control         mode.     </li> <li>Use a spectrum analyzer to check         the system link C/N and make         appropriate adjustments. Make         sure the system link signal C/N &gt;         51dB.</li> </ol> |
| After initial startup, the video image has randomly appearing noise or bright traces. | The RF input has open circuit signal interference or strong interference signal intrusions.                                                                                                    | <ol> <li>Check if there is a strong interference signal source; reorient the receiving equipment and/or reroute cabling, if possible, to avoid the influence of strong interference signal sources.</li> <li>Check the RF cables into the transmitter, the cable shielding or the RF connector shielding and/or if the grounding is not good.</li> <li>Close any equipment enclosure doors tightly to ensure the best shielding; if possible</li> </ol>                                                                       |
| After initial startup, the video image on several channels has noise.                 | The C/N indexes of these channels are too low.                                                                                                    | Check the C/N of these channels signals and make appropriate adjustments.                                                                                                    |

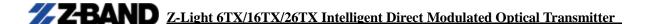

| After initial startup, the video image has one or two horizontal bright traces.                                                                                                    | Power supply AC ripple interference due to bad grounding of equipment cabinet or power supply.                                                                                         | Check the grounding of the equipment; make sure that all equipment in the distribution has been sufficiently grounded and the grounding resistance is $< 4\Omega$ .                                                                                    |
|----------------------------------------------------------------------------------------------------|----------------------------------------------------------------------------------------------------|----------------------------------------------------------------------------------------------------|
| After startup, the received optical power is unstable and has large continuous changes. The RF output signal is unstable too. But the detected optical output power of the optical transmitter is normal. | The fiber connector types may not match, maybe an APC type is connected to PC type. The active fiber connector or adapter may be seriously contaminated or an adapter has been broken. | <ol> <li>Check the fiber connector type; use the APC type fiber connector to ensure the normal transmission of the optical signal.</li> <li>Clean the contaminated active fiber connector or adapter.</li> <li>Replace any damaged adapter.</li> </ol> |

#### **6.3 After-Sales Service**

- 1. When the equipment malfunctions, immediately contact your local in-country dealer or distributor or directly call our Z-Band Technologies, LLC. USA Technical Support Hotline (866) 902-2606.
- **2.** The onsite installation, maintenance, and operation of equipment must be performed by trained professional technicians to avoid damage.
  - **Special notice:** If the equipment has been installed, maintained, and/or changed by end users, and is damaged, Z-Band Technologies, LLC. will not be responsible for free maintenance or free replacements.

#### 6.4 Disclaimer

Z-Band Technologies, LLC. reserves the right to change any products described herein at any time, and without prior notice. Z-Band Technologies, LLC. assumes no responsibility or liability arising from the use of the products described herein, except as expressly agreed to in writing by Z-Band Technologies, LLC. The use and purchase of this product does not convey a license under any patent rights, copyrights, trademark rights, or any intellectual property rights. Nothing hereunder constitutes a representation or warranty that using any products in the manner described herein will not infringe any patents of third parties.

The contents of this manual are subject to change and/or update without notice.